## **Terminbuchung …jetzt auch online**

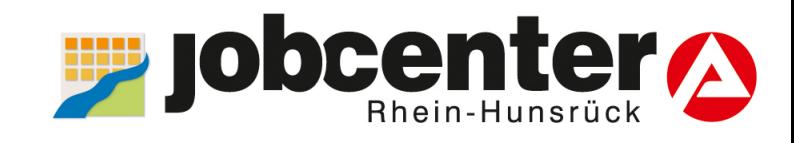

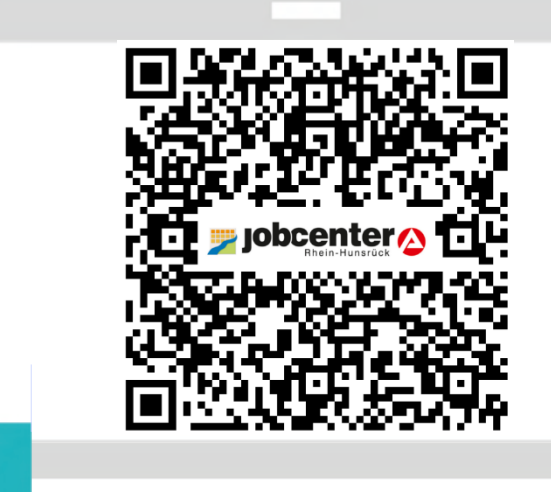

## 1

 Scannen Sie einfach den QR-Code, um Ihren Termin zu vereinbaren.

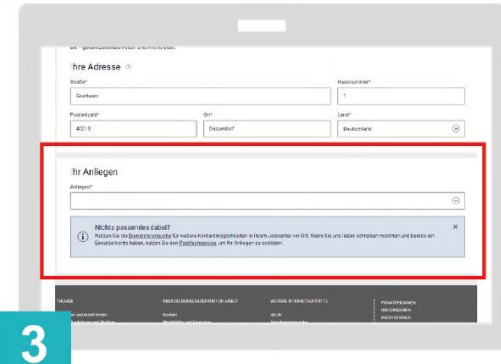

Wählen Sie bitte aus den vorgegebenen Anliegen das für Sie passende aus.

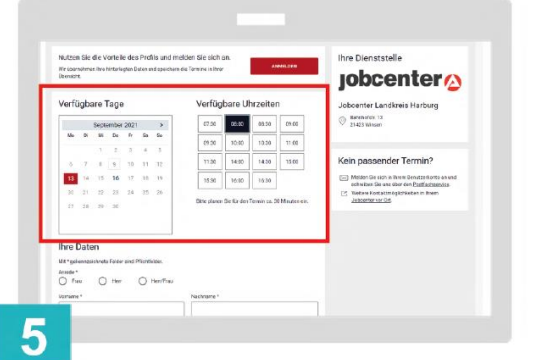

In der nächsten Ansicht buchen Sie bitte einen für Sie passenden Termin.

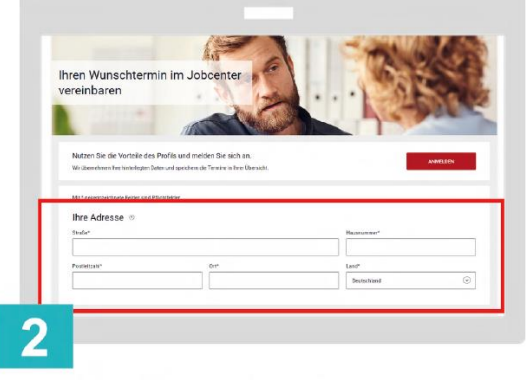

Zur Vereinbarung eines Termins geben Sie bitte Ihre Adresse an. Falls Sie bereits im Portal angemeldet sind, ist dies nicht nötig.

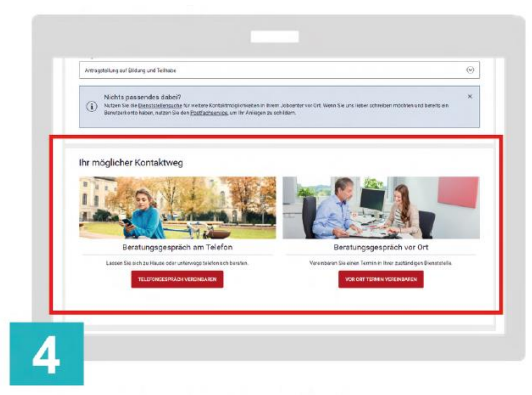

Klicken Sie bitte auf den Kontaktweg, der für Sie am besten passt.

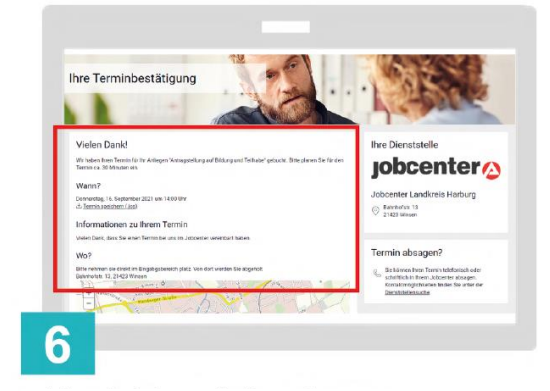

 Nach erfolgreicher Buchung bekommen Sie die Terminbestätigung mit allen wichtigen Informationen und den Terminort angezeigt.

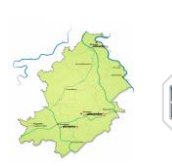

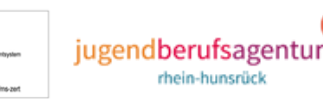

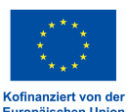

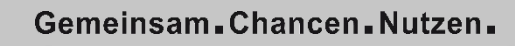

**J O**

<u>I</u>

**formiert**

**bcenter**